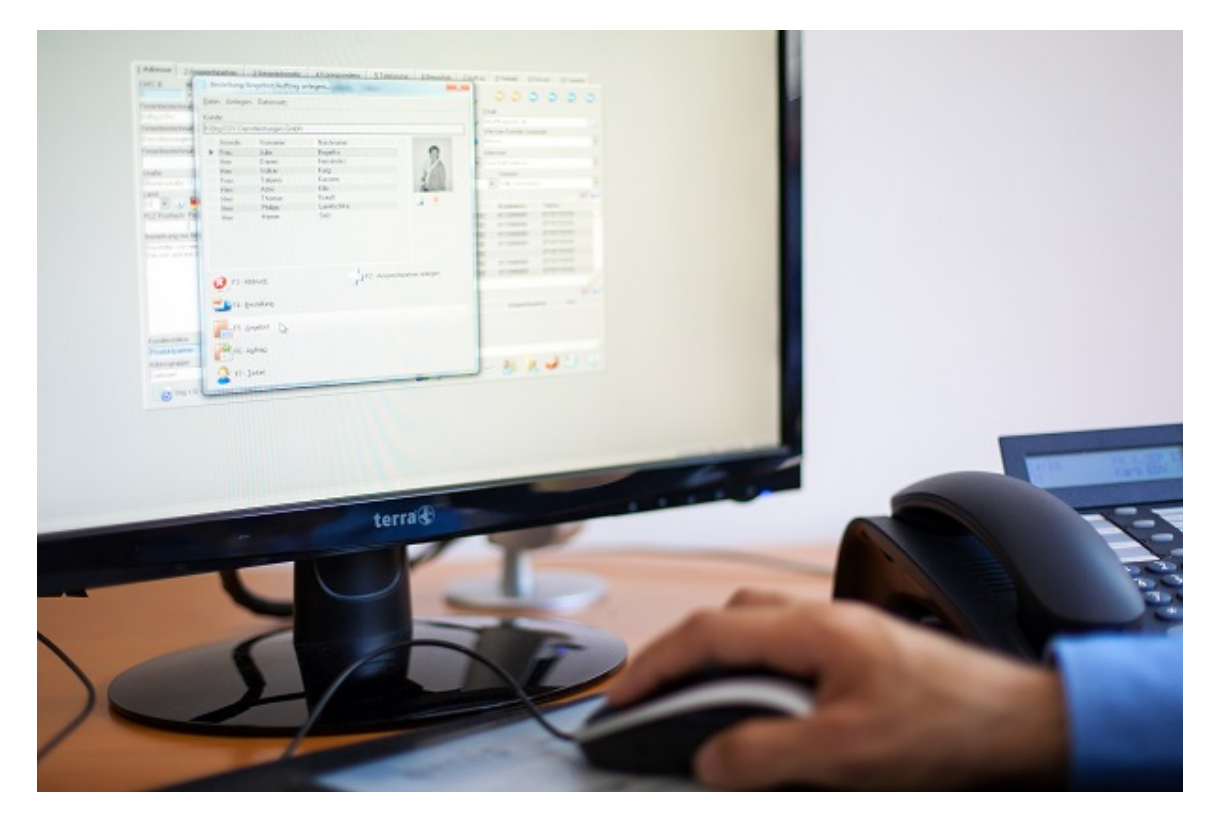

## emis.releaseupdate 3. Quartal 2021

Sehr geehrte Damen und Herren,

das neue Releaseupdate für das 3. Quartal 2021 steht mit vielen neuen und interessanten Features, Programmverbesserung und Fehlerbehebungen ab sofort für Sie zur Verfügung.

### Schnittstelle zum DATEV-Buchungsdatenservice / Belege online

Bereits seit mehreren Jahren können mit emis Eingangsrechnungen, Ausgangsrechnungen und das Kassenbuch exportiert, sowie Zahlungseingänge importiert und exportiert werden.

Das Ergebnis sind Buchungsstapel und Debitoren-/ Kreditorenstammdaten in Form von CSV-Dateien, welche der Steuerberater bei sich in DATEV einlesen kann - hier sind jedoch die Belegbilder nicht enthalten, der Steuerberater muss außerdem das via E-Mail verschickte ZIP-Archiv entpacken und manuell in DATEV importieren.

Mit der Schnittstelle zum DATEV-Buchungsdatenservice werden die CSV-Dateien automatisch in das DATEV-Rechenzentrum übermittelt, nachdem Sie den gewohnten Export durchgeführt haben. Des Weiteren werden auch die zugehörigen Belege hochgeladen und automatisch mit dem Buchungsstapel verknüpft und das alles mit den ihnen bekannten wenigen Mausklicks.

Nachdem die Daten an das DATEV-Rechenzentrum übermittelt wurden, kann der Steuerberater die Daten abrufen und weiterverarbeiten. Wie zuvor erwähnt, werden die zugehörigen Rechnungen automatisch verknüpft und können direkt vom Steuerberater eingesehen werden.

Zusätzlich haben wir eine Funktion integriert, mit welcher Sie Ihre wichtigsten Dokumente zu Aufträgen und Bestellungen automatisch an DATEV übermitteln können. Dadurch hat der Steuerberater bei Bedarf darauf Zugriff und Sie haben den Vorteil einer zusätzlichen Datensicherung. Der Upload kann in der FIBU-Schnittstelle mit einer neuen Schaltfläche angestoßen werden.

Die neue FIBU DATEV-Schnittstelle steht Ihnen kostenpflichtig ab emis.version 2021.7.1 zur Verfügung. Um die neue DATEV-Schnittstelle nutzen zu können, wird der DATEV-Buchungsdatenservice, sowie DATEV Unternehmen online benötigt.

Sollten Sie weitere Fragen zum DATEV-Buchungsdatenservice bzw. DATEV Unternehmen online haben, so setzen Sie sich bitte direkt mit Ihrem Steuerberater / DATEV in Verbindung.

#### emis.mobile.scanner

Mit emis.mobile.scanner können Sie Ihr Smartphone nutzen, um Dokumente zu scannen, welche daraufhin automatisch in emis.serie VI hinterlegt werden - entweder im emis.scanner-Modul, oder in der emis.dokumentenverwaltung.

emis.mobile.scanner kann in der emis.dokumentenverwaltung verwendet werden und steht Ihnen somit in einer Vielzahl von Modulen zur Verfügung:

- Angebote
- Artikelstamm
- Auftragsverwaltung
- Besprechungsprotokoll
- Bestellungen
- Besuchsberichte
- Gesprächsnotizen
- Kassenbucheintrag
- Projektauftrag
- Projektverwaltung
- Schulungsverwaltung
- Seriennummernverwaltung
- Verträge
- Werkstattauftrag
- Zahlungsverkehr

u.v.m.

Im emis.scanner-Modul gibt es eine neue Schaltfläche, mit welcher Sie einen Scanvorgang starten können. Nachdem Sie diese angeklickt haben, erscheint auf Ihrem Smartphone eine Benachrichtigung, mit welcher Sie den Vorgang fortsetzen können.

Schauen Sie sich im nachfolgenden Video an, wie schnell und einfach Sie eine PDF-Datei mit emis.mobile.scanner in emis hochladen können.

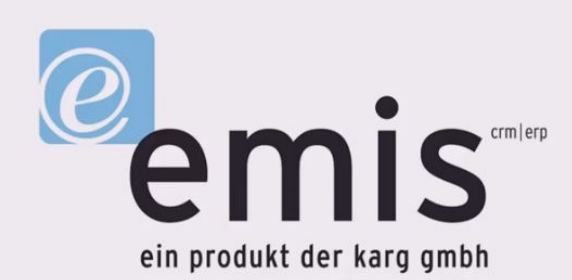

# emis mobile scanner

Diese kostenlose App können können Sie über folgende Links direkt aus dem jeweiligen Store,

Play Store (Android) / App Store (iOS),

herunterladen.

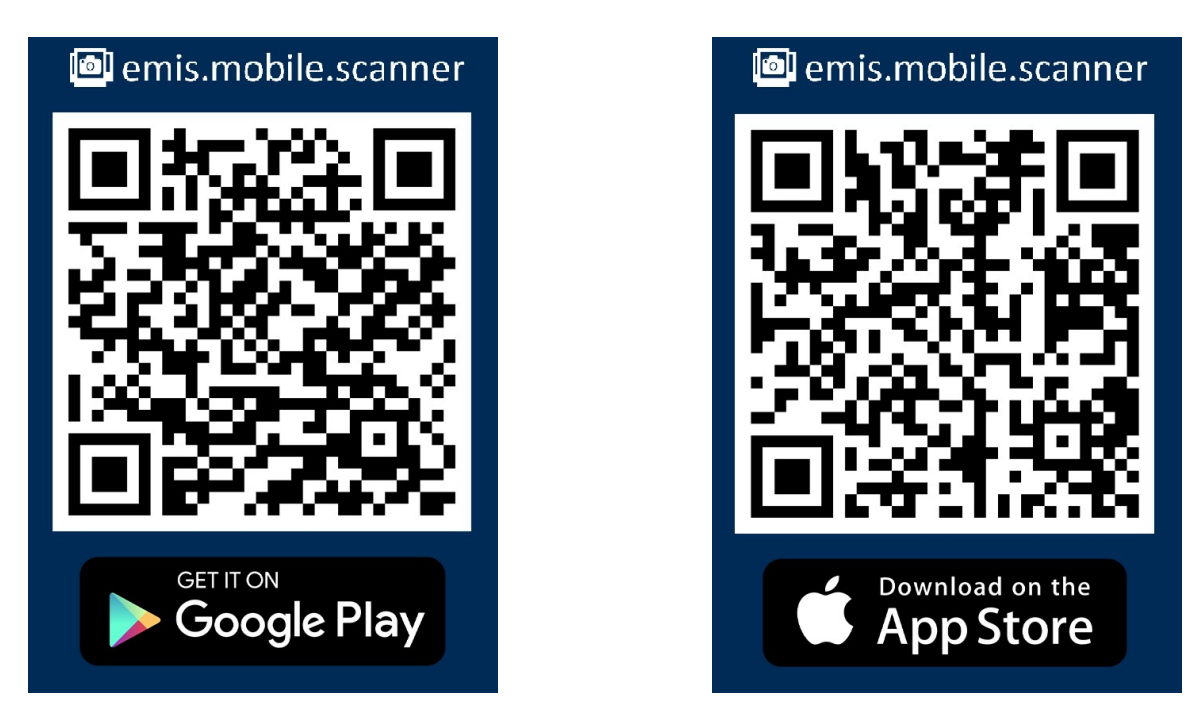

Um emis.mobile.scanner nutzen zu können, wird mindestens emis.version 2021.7.1 und der emis.webservice benötigt.

#### emis.toolbox

Wir, die Firma Karg EDV-Dienstleistungen GmbH, möchten uns stetig und ständig verbessern, um Ihnen einen noch besseren und schnelleren Support bieten zu können.

Um dies erreichen zu können und um unseren Support auf ein höheres Level zu bringen, haben wir ein Supporttool entwickelt, womit wir Ihnen deutlich schneller und einfacher im emis-Support, helfen können. Dieses Supporttool "emis.toolbox" wurde ausschließlich für unsere Techniker entwickelt und entspricht den höchsten Sicherheitsstandards, welche zur Zeit existieren.

Mit "emis.toolbox" können wir folgende Funktionen durchführen:

- Überprüfung der Datenbank (existiert z.B. ein Problem in Ihrer Datenbank?).
- Reparatur der Datenbank (wenn ein Problem existiert, können wir das Problem oft schnell beheben).
- Automatische nächtliche Überprüfung auf Fehler in Ihrer Datenbank und schnelles Reagieren bei Problemen.
- Übertragen der emis-Datenbank (ausschließlich für Supportarbeiten).
- Systemvariablen überprüfen und ggf. verändern (um die Konfiguration von emis für Sie anzupassen bzw. zu verändern).
- emis- und Datenbank-Anwender deaktivieren bzw. löschen (falls z. B. ein Mitarbeiter ausscheidet).
- Schnelle Bearbeitung Ihrer Crystal-Reports-Belege (z. B. es hat sich eine Telefonnummer oder eine Bankverbindung bei Ihnen geändert).
- Lizenzen aktivieren / deaktivieren / auf einen anderen Anwender verschieben (z. B. Mitarbeiterwechsel, "neuer" Anwender soll Lizenzen des "alten" Anwender erhalten oder aktivieren neuer emis-Funktionen).
- Zukünftige Funktionen.

Und all dies ohne Ihre Zeit in Anspruch zu nehmen. Wir können damit viel besser auf Ihre Tickets reagieren, da wir alle supportrelevanten Daten zur Verfügung haben, ohne dass Sie uns eine TeamViewer-Sitzung oder Ähnliches bereitstellen müssen.

Auch kostenpflichtige Dienstleistungen, wie z. B. Beleganpassungen können in einer kürzeren Zeit bearbeitet werden. Durch diese gesparte Zeit können wir Ihnen diese Dienstleistungen auch günstiger anbieten.

Mit "emis.toolbox" werden ausschließlich Daten übertragen, welche für den Support bzw. die Problembehebung notwendig sind. Gespeicherte Daten werden nach Bearbeitung des Problems/ Tickets sofort wieder gelöscht. Keine Daten werden an "Dritte" weitergegeben. Es werden keine Bewegungs- und Stammdaten wie Aufträge, Artikel, Adressen oder Ansprechpartner übermittelt.

Es kann sein, dass es unumgänglich ist, dass wir ein von Ihnen gemeldetes Problem nur mit Ihrer Datenbank bei uns nachstellen und beheben können. Das liegt oft an der Komplexität im Zusammenspiel mit verschiedenen Datenbanktabellen (Beispiel: Fehler tritt nur auf, wenn Kunde XYZ, Artikel ABC bestellt und dann einen Staffelpreis erhält). In einem solchen Fall benötigen wir Ihre Datenbank, um emis in der Entwicklungsumgebung mit Ihren Daten testen und debuggen zu können.

Mit dem neuen Supporttool "emis.toolbox" können wir uns Ihre Datenbank zu uns übertragen und das Problem beheben. Danach wird Ihre Datenbank sofort wieder gelöscht und selbstverständlich nicht an "Dritte" weitergegeben. Sie können auch festlegen, dass wir diese Datenbankübertragung nur nach telefonischer oder schriftlicher Rücksprache mit Ihnen übertragen dürfen oder überhaupt nicht.

Dass wir "emis.toolbox" nicht ohne Ihr Einverständnis verwenden, ist für uns selbstverständlich!

Fordern Sie hierfür in unserem Sekretariat das Formular zur Freigabe an und senden Sie es bis zum

#### 15.07.2021

ausgefüllt zurück. Wenn Sie uns dies nicht bis zum 15.07.2021 zurücksenden, werten wir dies als eine Ablehnung und werden es auch technisch unterbinden, dass wir auch nicht aus Versehen diese oben genannten Funktionen mit Ihrer Datenbank ausführen können.

Wenn Sie diesem Service zustimmen, möchten wir uns schon heute für das Vertrauen bedanken und Ihnen als kleines Dankeschön eine "emis.mobile"-Lizenz schenken.

Mit "emis.mobile" können Sie auf allen kompatiblen Smartphones und Tablets mit Android- und Apple-Betriebssystemen auf Ihre emis-Daten (Adressen, Ansprechpartner, Termine, E-Mails, Aufträge, Angebote, Besuchsberichte, Gesprächsnotizen, u.v.m.) zugreifen und haben somit Ihr "kleines" und mobiles emis für die Hosentasche.

#### Neues emis.comcenter

Lassen Sie sich von unserem neuen emis.comcenter überzeugen. Das neue emis.comcenter überzeugt durch Schnelligkeit und einer besseren Übersicht.

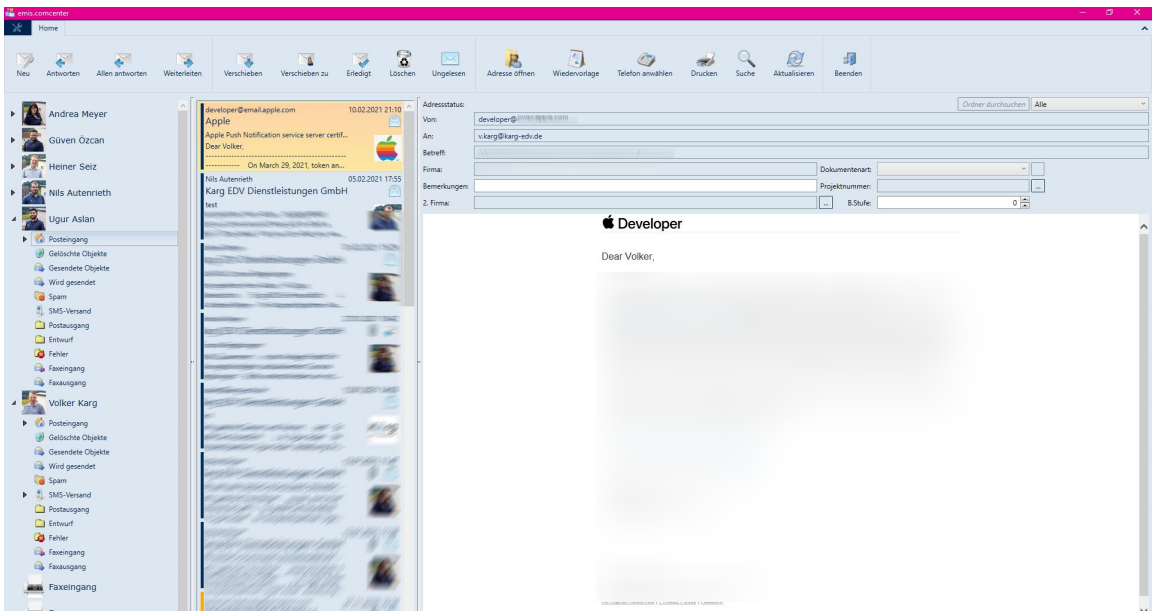

Außerdem kommt im neuen emis.comcenter unsere neue entwickelte emis.spracheingabe (Apple)/ emis.spracheingabe (Android) zur Anwendung.

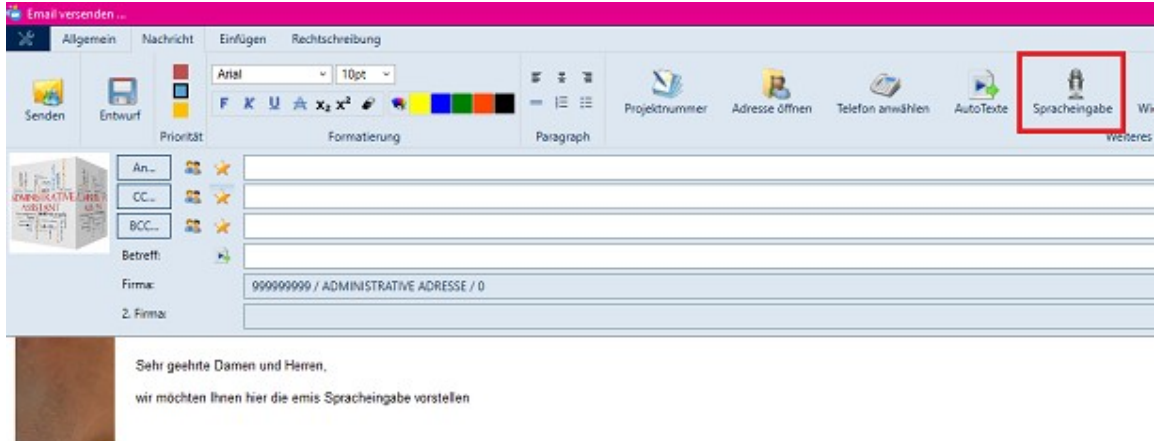

#### emis.spracheingabe

۱۱5

Es grüßt Sie freundlich

i. A. Andrea Meyer

raxausgang

emis.spracheingabe ermöglicht es Ihnen, die Diktierfunktion Ihres Smartphones zu verwenden, um Texte in emis zu diktieren.

Die App können Sie für Android, iOS und iPadOS in den jeweiligen Stores kostenfrei herunterladen.

Um emis.spracheingabe nutzen zu können, wird emis.version 2021.7.1 und der emis.webservice benötigt. emis.spracheingabe kann z. B. für Besuchsberichte, Gesprächsnotizen, Wiedervorlagen, beim Versenden von E-Mails, u.v.m. verwendet werden.

Die Konfiguration der App funktioniert wie gewohnt einfach über das einmalige abscannen des von uns bereitgestellten QR Codes.

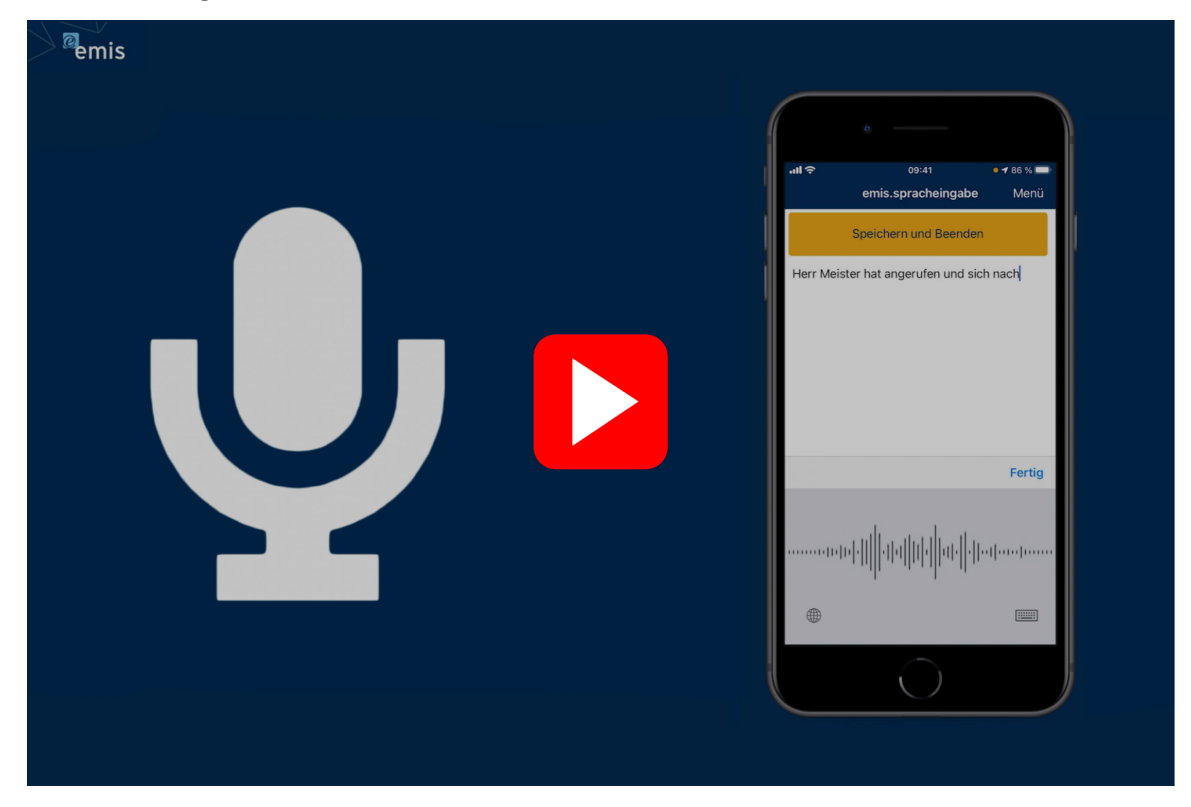

Neue TAPI-Schnittstelle

Ab emis Version 2021.7.1 liefern wir unsere neue emis.tapi-Schnittstelle aus.

Die neue emis.tapi-Schnittstellte überzeugt durch Kompatibilität & Zuverlässigkeit.

Des Weiteren wurde die Schnittstelle zwischen emis und Ihrem Telefon/ Ihrer Telefonanlage überarbeitet und auf den technologisch neuesten Stand gebracht. Somit unterstützt emis auch die neueste TAPI-Version (1.3 - 3.2).

#### Bedienung leicht gemacht

Über die Maske "Anwender suchen", welche mit einem Doppelklick auf das Symbol in der Infobar geöffnet werden kann, erhalten Sie einen Überblick aller Kollegen und können ganz bequem die Schnellfunktionen nutzen, um z. B. einen Anruf (Arbeit, Mobil, Privat) zu tätigen oder einen Chat zu starten.

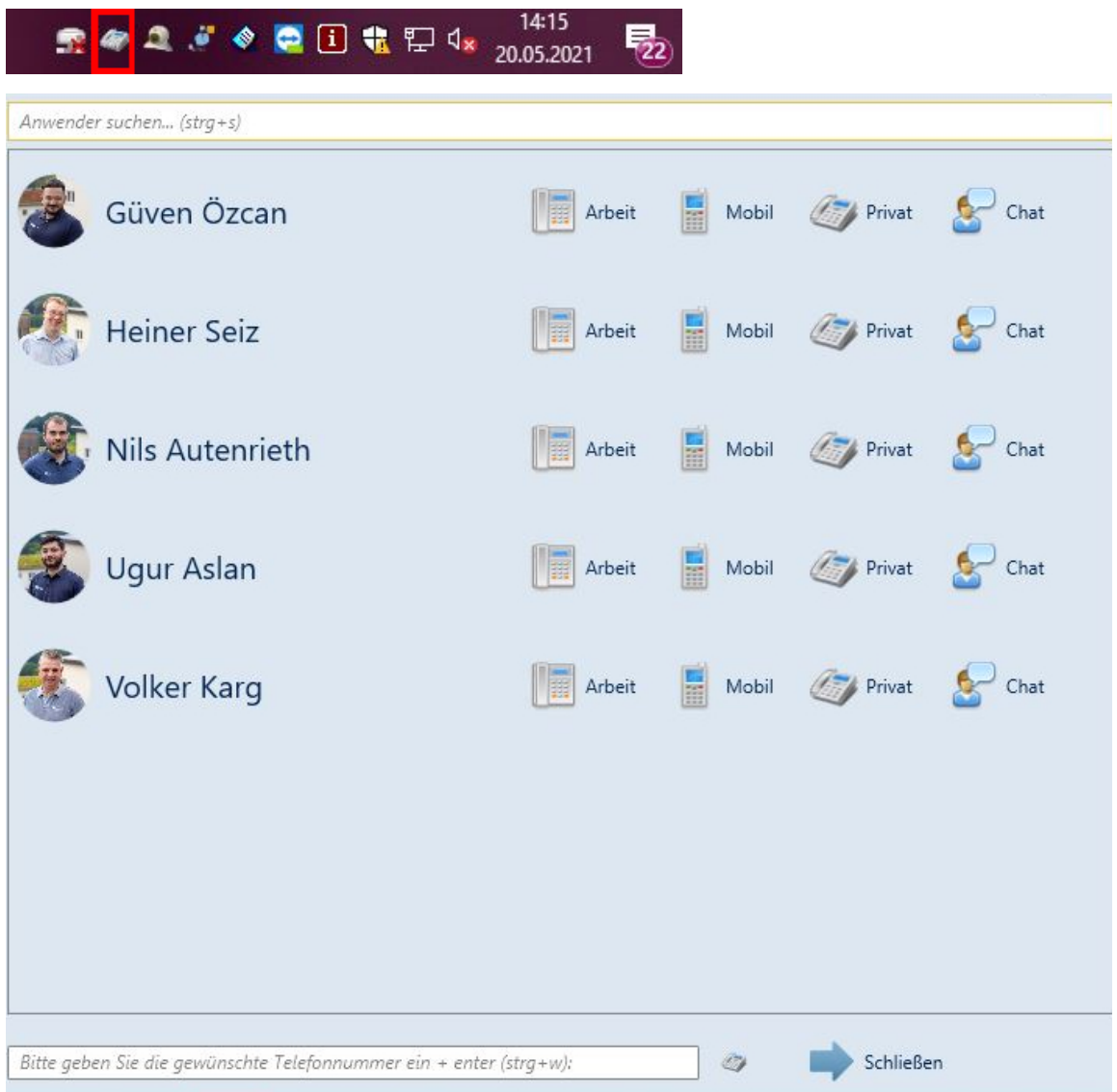

#### Neue Anruferleiste

Außerdem haben wir die Anruferleiste neu entwickelt/ neu designed. In dieser Anruferleiste verbergen sich folgende Funktionen:

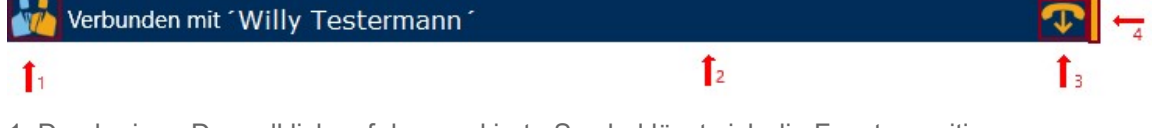

- 1. Durch einen Doppelklick auf das markierte Symbol lässt sich die Fensterposition abspeichern.
- 2. Führt man einen Doppelklick im "leeren" Bereich aus, so kann man dieses Fenster

ausblenden.

- 3. Mit einem Klick auf das "Telefon-Symbol", lässt sich ein Anruf beenden.
- 4. Fixiert man diese "Gelbe-Fläche" mit dem Mauszeiger, so kann man dieses Fenster auf eine beliebige Stelle, auf dem Bildschirm, verschieben.

#### Anrufe über Telefonnummernlinks tätigen

Außerdem können Sie mit der neuen emis.tapi-Schnittstelle die Rufnummern auf einer Internetseite oder in einer E-Mail, wenn diese als Link hinterlegt sind, direkt anwählen.

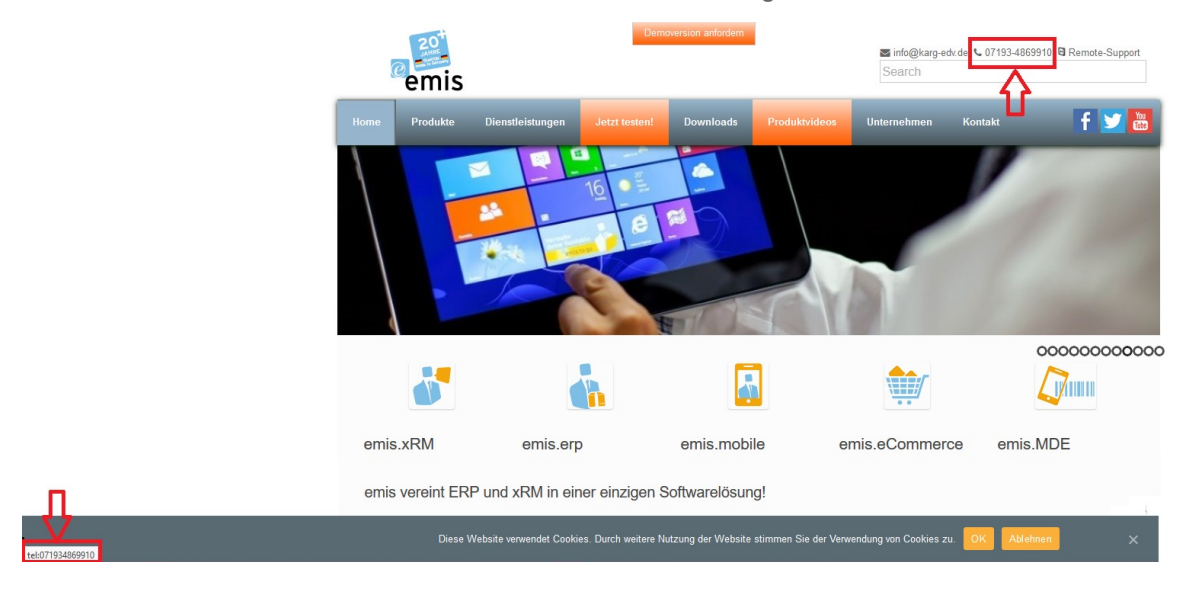

Wussten Sie schon, dass Sie Telefonanrufe auch direkt aus dem emis.comcenter heraus tätigen können?

Öffnen Sie hierfür einfach die entsprechende Mail und gehen Sie auf "Telefon anwählen". Danach öffnet sich das "Anwählen..." -Fenster und Sie können die gewünschte Auswahl treffen.

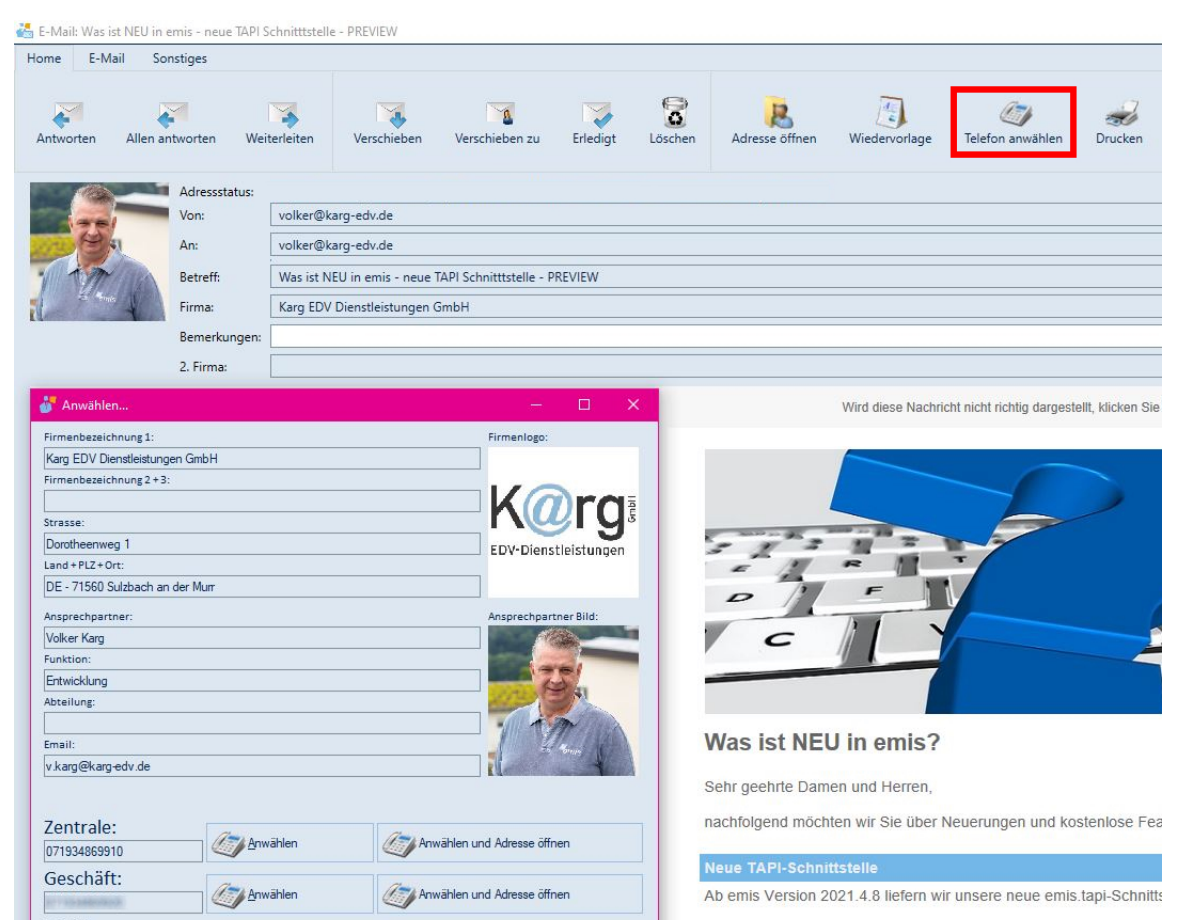

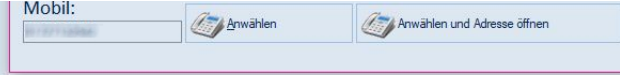

Bedienung leicht gemacht

Selbstverständlich sind alle anderen wichtigen Funktionen wie

- Eintrag in der Telefonstatistik in emis.crm
- das Anruferfenster über welches Sie folgende Aktionen auslösen können:
	- Bild aus dem Internet holen
	- Zurückrufen
	- Ticket erstellen
	- Kundenakte öffnen
	- Wiedervorlage erstellen
	- Gesprächsnotiz erstellen
	- Anruferinformation in die Zwischenablage kopieren
	- Anrufmonitor öffnen
	- usw.

weiterhin enthalten.

#### Weitere Verbesserungen

Durch viele verschiedene Optimierungen in emis und emis.mobile konnten wir deutliche Geschwindigkeitsverbesserungen erzielen.

Bei vielen Tabellen sind die jüngsten Einträge ganz oben und daraus resultiert ein noch schnellerer Tabellenaufbau.

Mit freundlichen Grüßen

 $|b|$ 

Geschäftsführer

Karg EDV-Dienstleistungen GmbH

Dorotheenweg 1 71560 Sulzbach an der Murr Deutschland

+49 7193 48699-10 info@karg-edv.de http://www.karg-edv.de CEO: Volker Karg Register: Amtsgericht Stuttgart, HRB 271769 Tax ID: DE229002684